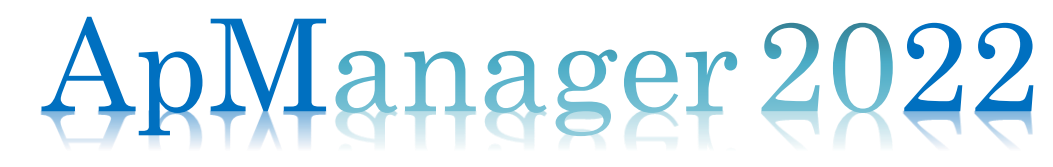

# APM22 powered by Enterprise Commerce

## アマノ購買システム導入手順書(新規) MN302

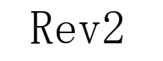

 $\overline{1}$ 

AMANO Corporation

## ■ **導入の流れ**

アマノ購買システム(以下 APM22 と呼ぶ)をご利用するには、事前に取引先コードの発行が必要です。 取引先コードを入手するには、弊社購買部門(本社または細江事業所)と契約手続きを済ませてください。

ApManager2022(APM22)は、Enterprise Commerce(※)上で動作するアマノ株式会 社専用の購買コミュニケーションツールです。 当ツールはアマノ株式会社購買ネットワーク(APNET)と接続します。

※Enterprise Commerce は JFE システムズ株式会社の登録商標です。

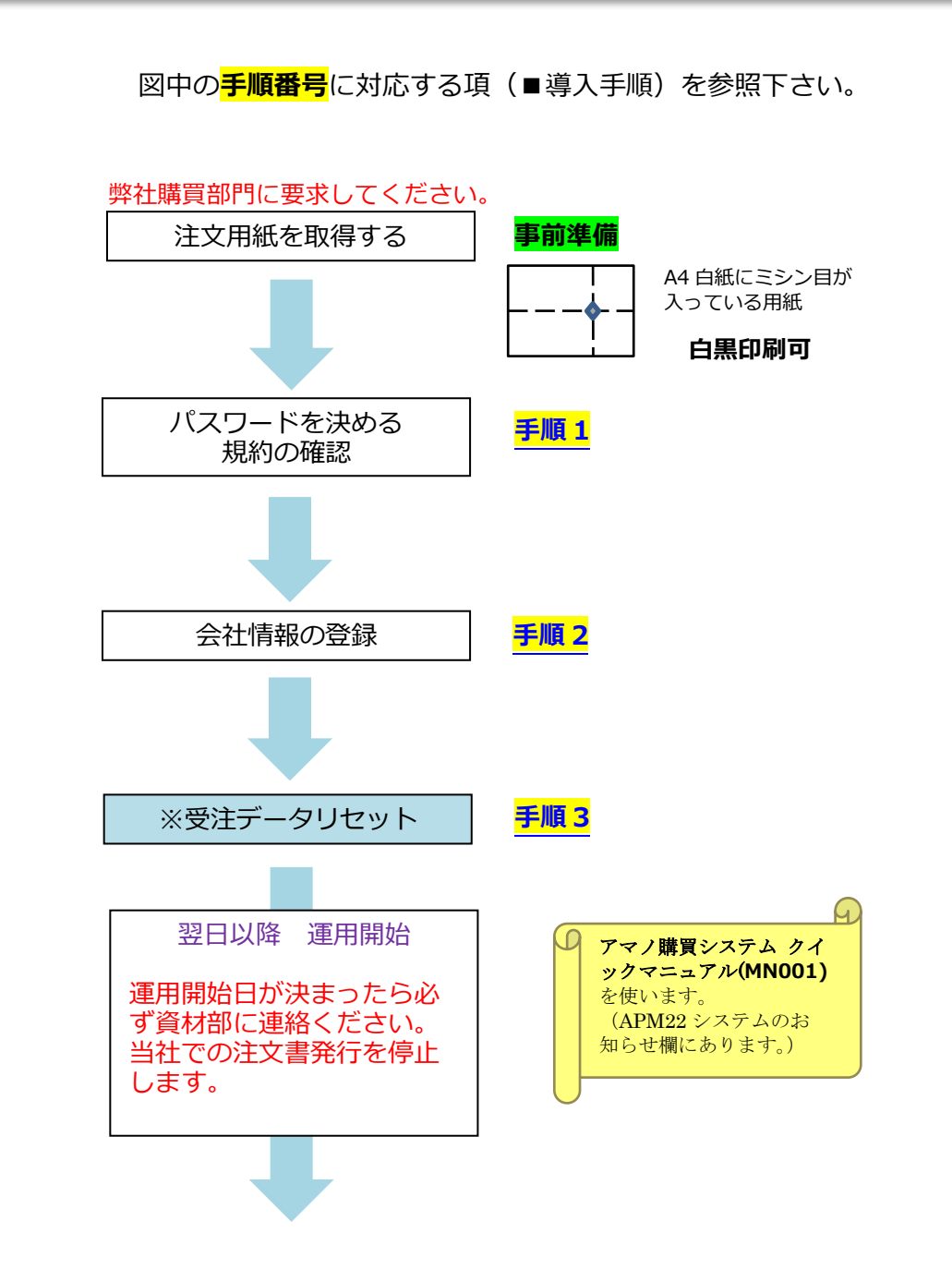

## ■ **最初にお読みください。**

#### **1. 操作上の注意事項**

当システムを操作する上でご注意いただくべき事項を以下に示します。

(1) **重要** ブラウザでの戻るボタン は使用不可

メニュー操作ができない場合や画面がおかしい場合は、一度ログアウトし、再度ログインして下さい。

(2) 重要 同一 PC から複数ブラウザによる同時使用は禁止

同一 PC 上から 2 つ以上のブラウザを開き、当システムに対する業務を行わないで下さい。

(3) 表示 表示項目の制限

表示データに最大文字数が設定されている場合、データが折り返して表示されることがあります。 また、ブラウザの表示エリアを小さくしている場合、文字が重なって見えることがあります。 このときはブラウザの表示枠を広げてください。

(4) 認証 ログイン/ログアウトについて

ログイン画面から正しいユーザ ID、パスワードを入力した場合のみログインが可能です。 当システム上での作業終了後は、必ずログアウトを実行して下さい。

(5) 検索 検索条件の入力項目について

検索では、大文字/小文字を区別して検索が行われます

#### **2. その他の注意事項**

- (1) ディスプレイの推奨解像度は 1920×1080(FHD)以上です。
- (2) ブラウザは Google Chrome、Microsoft Edge(Chromium 版)、Firefox の「日本語版」を ご利用下さ い。推奨は Google Chrome です。
- (3) タイムアウト処理 当システムはセキュリティ上、60 分以上キー操作がないと自動的にログアウトするよ うに 設計されています。この場合には再度、ログインをして下さい。
- (4) 印刷機能 当システムの印刷機能をご使用いただく場合には、予め PDF ビューアをご用意下さい。 推奨 は Adobe 社の Acrobat Reader DC です。
- (5) Excel 取得/登録機能 当システムがサポートしている Excel のバージョンは 2019 以上となります。 また、Excel ファイルの拡張子は"xlsx"となります。
- (6) ユーザID・パスワード 当システムをご使用いただくためにはユーザ ID、パスワードが必要となりま す。 これらはシステム管理者がユーザ登録をするときに発給します。非常に重要な鍵になりますので お忘 れにならないよう、また、第三者にパスワード情報が漏洩しない様に管理をお願いいたします。

## ■ **導入手順**

### <span id="page-3-0"></span>**手順1 パスワードを決める**

弊社が新規登録を行うと、「no-reply@encomaas.com」というアドレスから以下のメールが届きます。

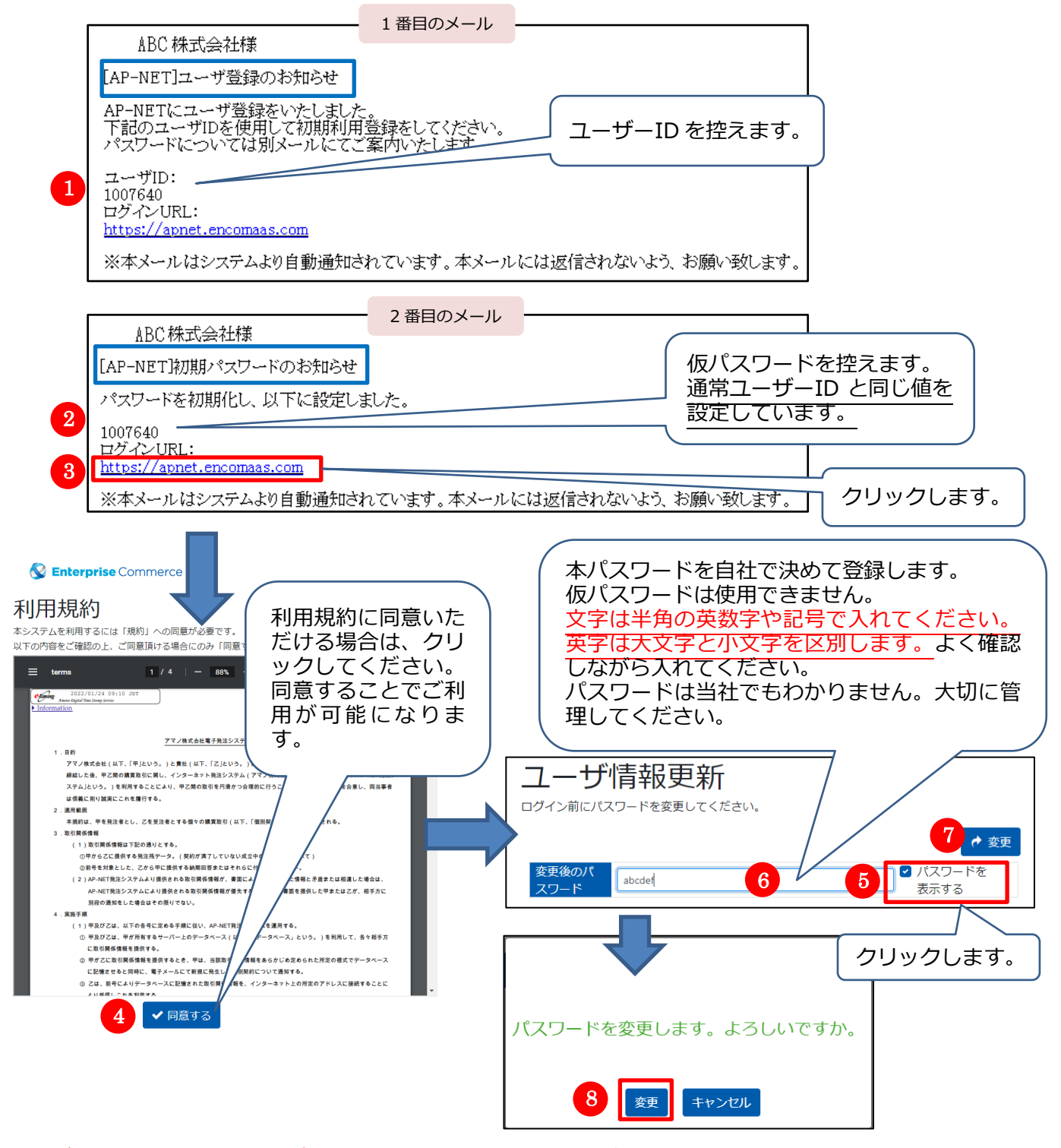

## **ユーザーID および変更後のパスワードは大切に保管してください。 以後、このアカウントを使用して入場します。 <https://apnet.encomaas.com/login>**

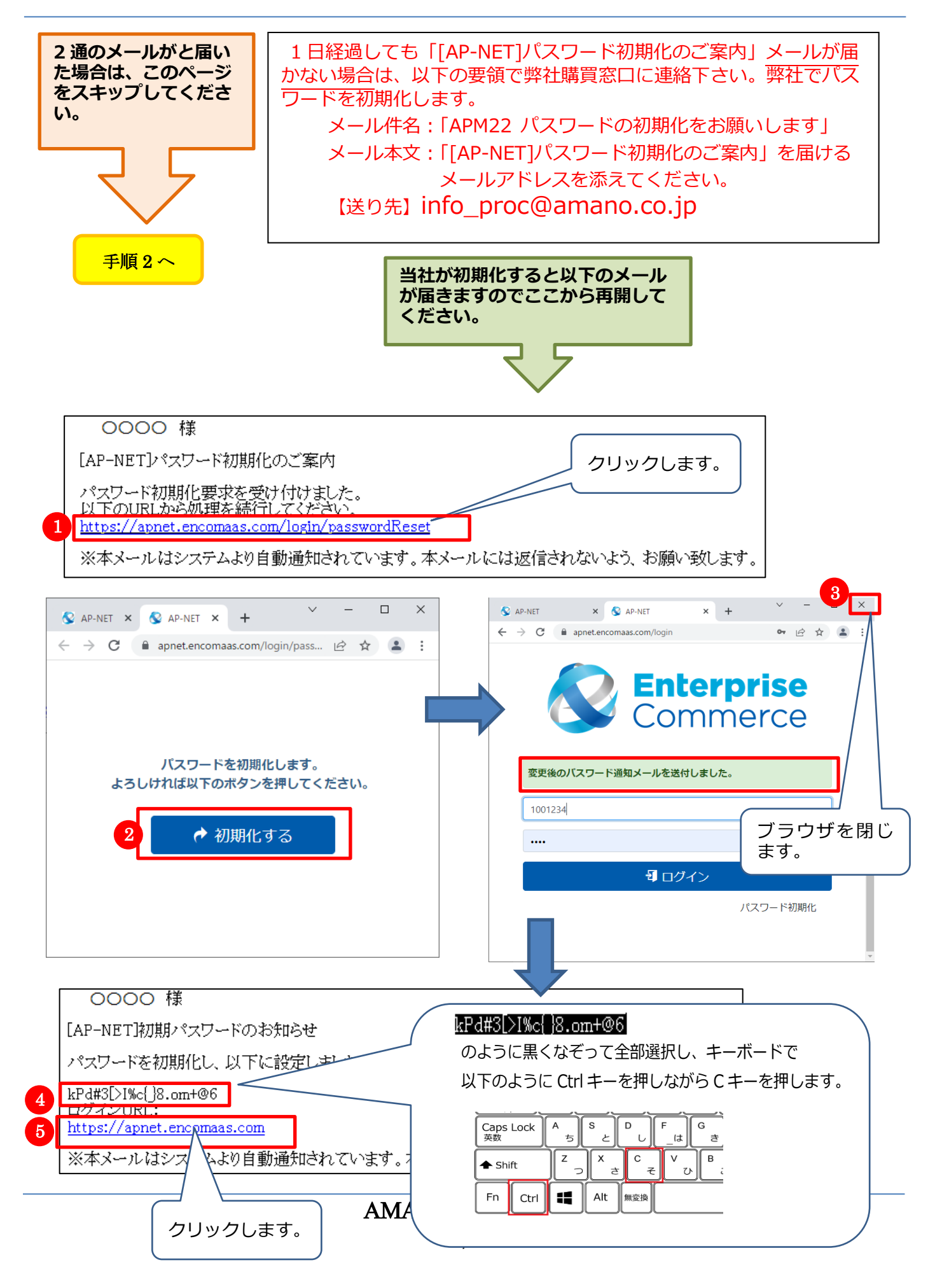

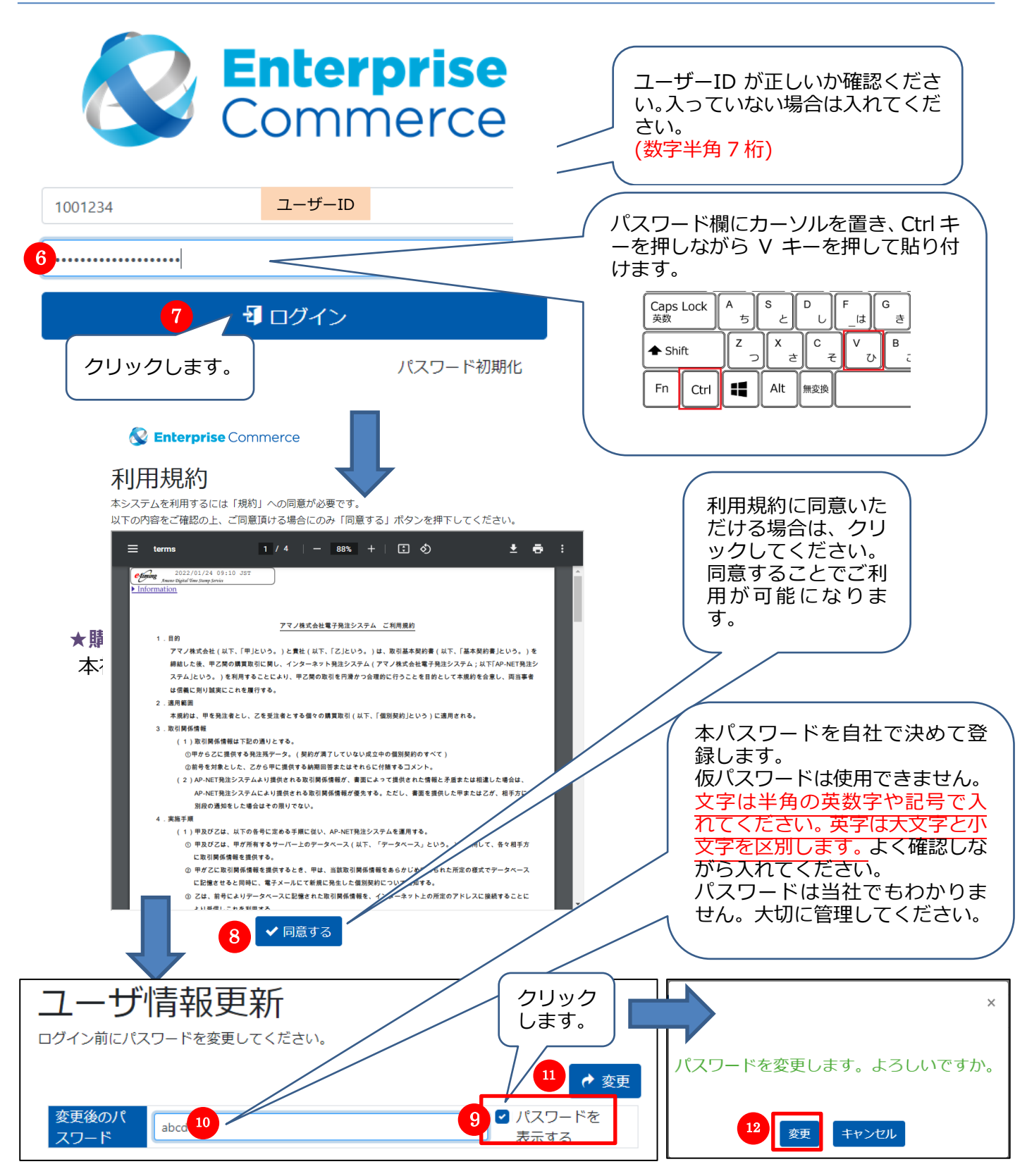

## **ユーザーID および変更後のパスワードは大切に保管してください。 以後、このアカウントを使用して入場します。 <https://apnet.encomaas.com/login>**

<span id="page-6-0"></span>**手順 2 会社情報の登録**

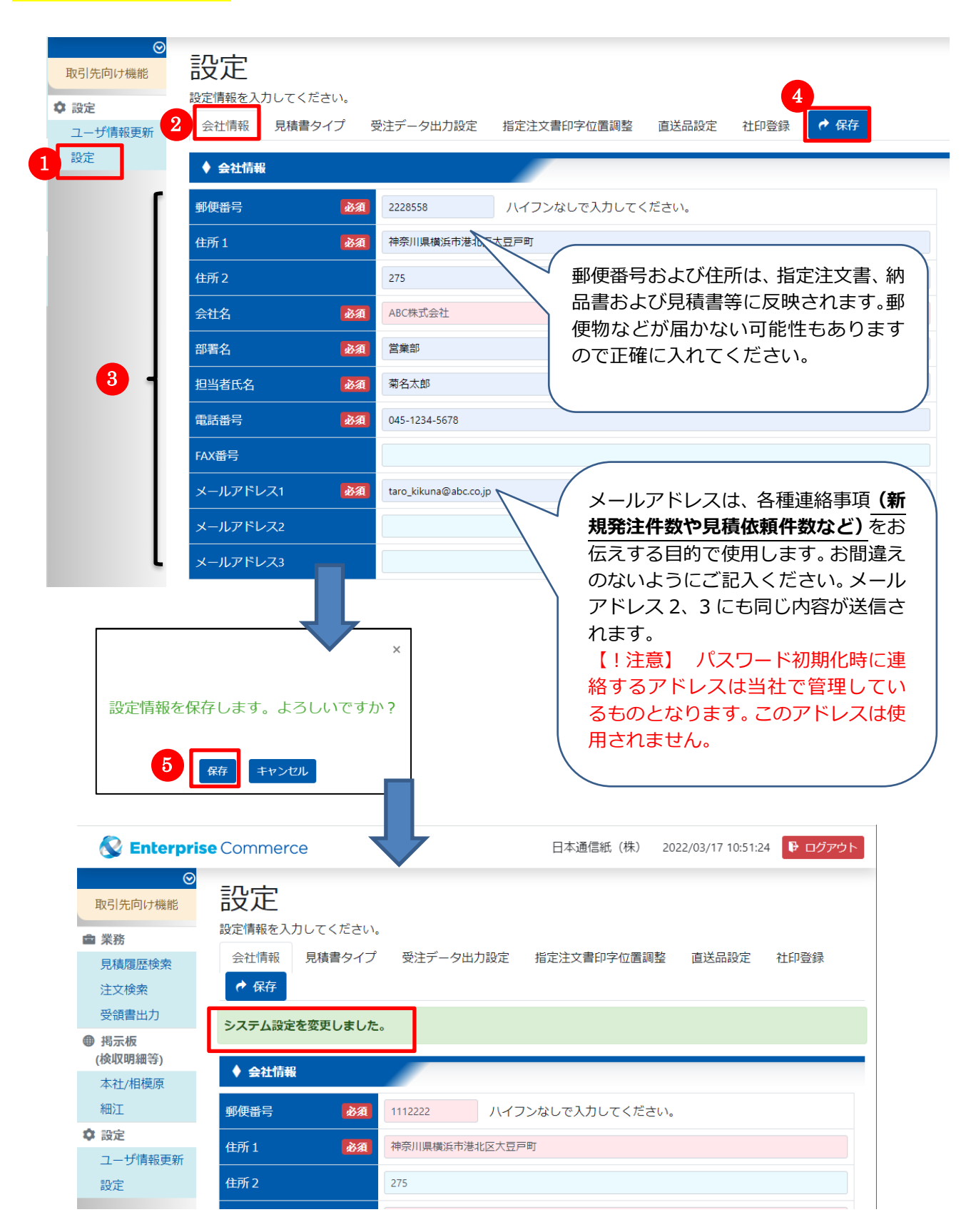

<span id="page-7-0"></span>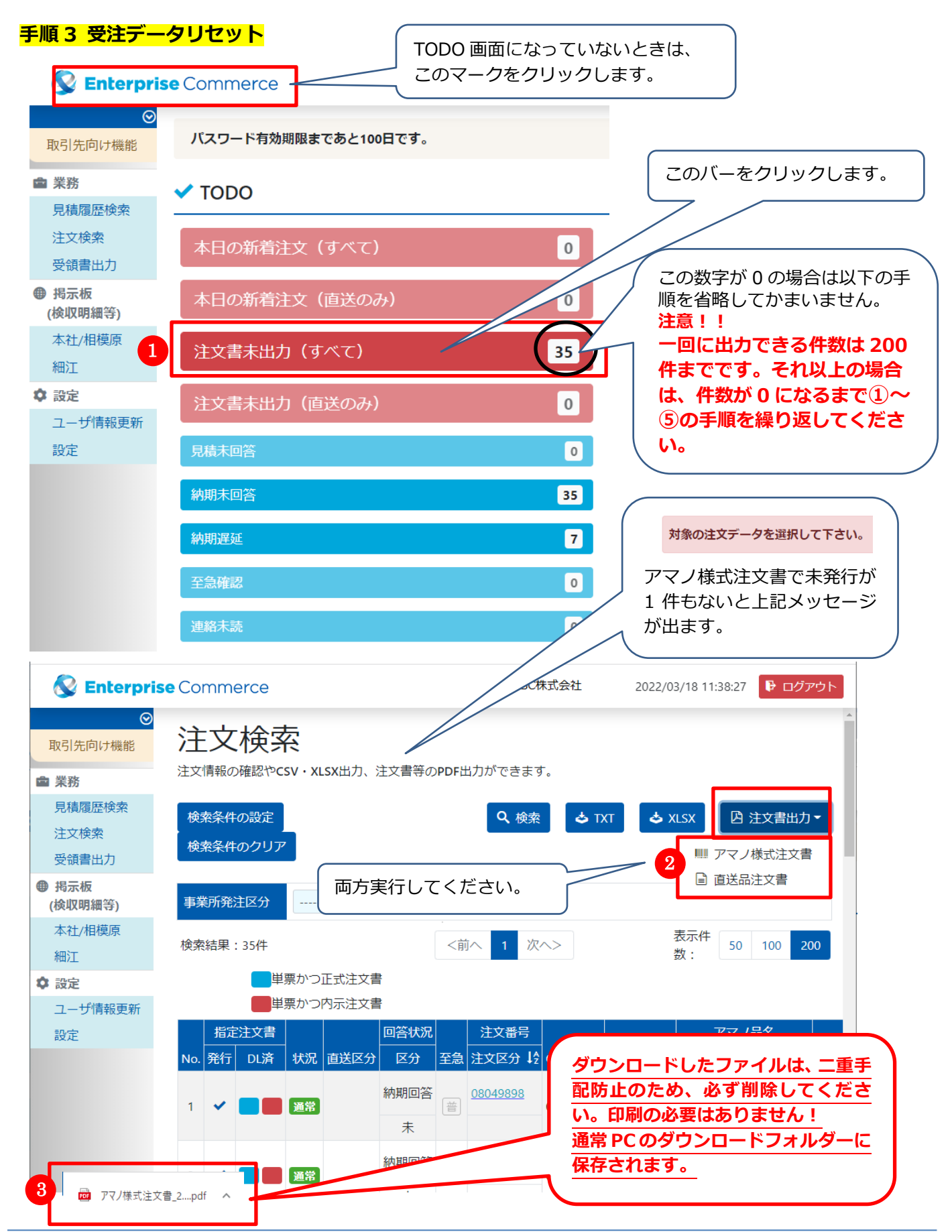

AMANO Corporation

ダウンロードが完了したら以下の画面になります。

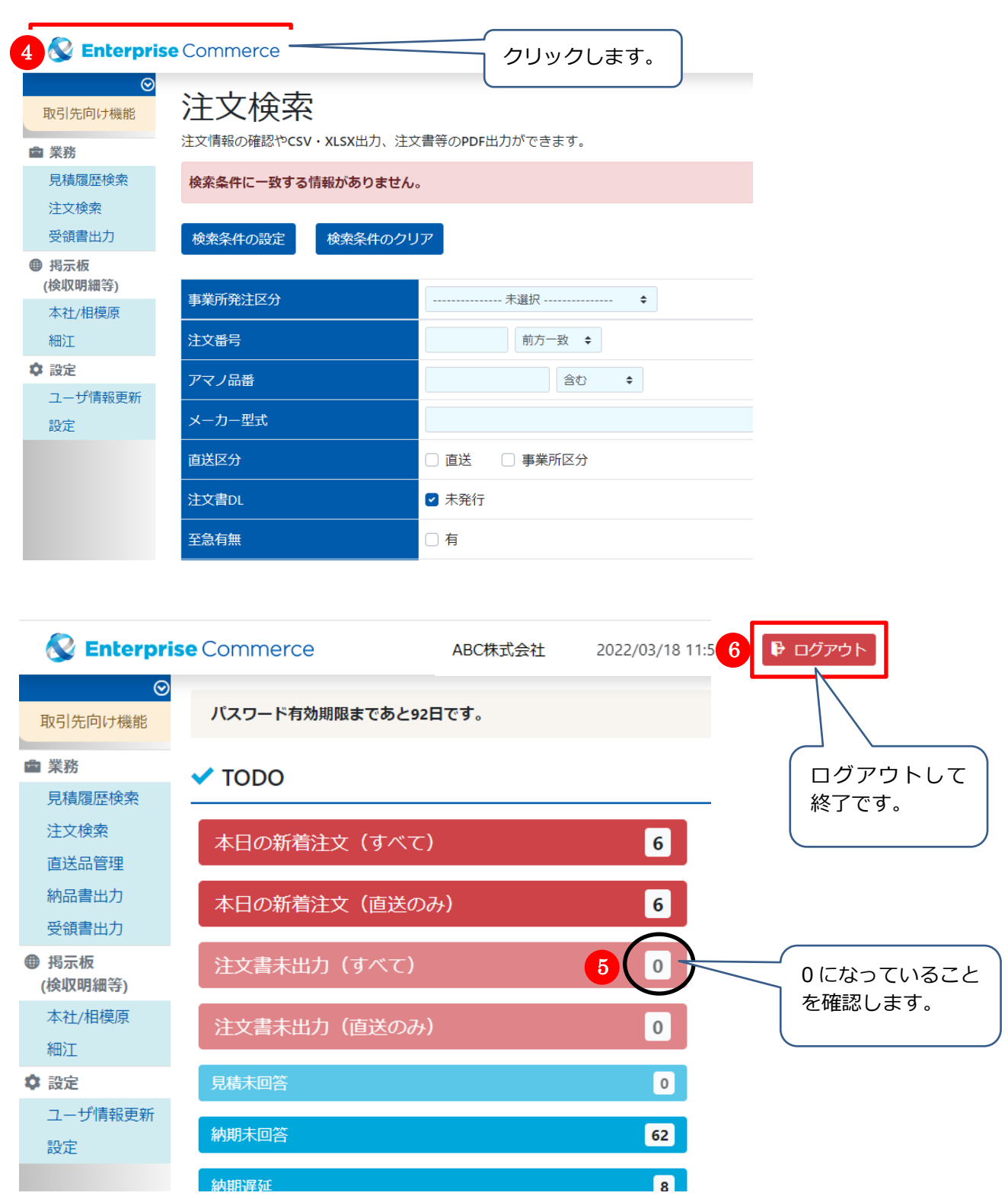

翌日以降、お知らせ欄にあるクイックマニュアルを参照して運用を開始してください。 **<https://apnet.encomaas.com/login>**

開始する日が決まったら、必ず資材部に連絡下さい。